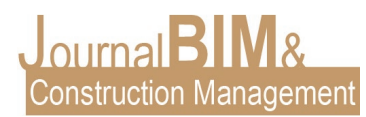

# **APLICACIÓN PROFESIONAL DE CONOCIMIENTOS ADQUIRIDOS EN EL MASTER BIM MANAGER FOR PROJECT MANAGEMENT & LEAN CONSTRUCTION**

PRESENTADO: Noviembre 2020 REVISADO: Enero 2021 PUBLICADO: Junio 2021 EDITOR: Carlos Lucena González

*Javier León Ortiz* ESTUDIO ATEC. Arquitecto técnico. Email: [javier.leon.ortiz@gmail.com](mailto:javier.leon.ortiz@gmail.com) 

**Objetivo:** El presente artículo trata de exponer las experiencias obtenidas en la aplicación profesional de los conocimientos de la tecnología BIM adquiridos en el *Máster BIM Manager for Project Management & Lean Construction* impartido por la Universidad Pablo de Olavide de Sevilla. **Diseño / metodología / enfoque:** La implementación de la tecnología BIM en varios campos profesionales del sector AEC (Architecture, Engineering and Construction). Dicha aplicación supone un enorme aumento en la productividad y en la precisión en los procesos existentes del sector. Por ello se pretende explicar cómo se han implementado los conocimientos adquiridos en el Máster en la gestión de dos encargos reales en BIM.

**Resultados**: Los principales resultados obtenidos que podemos destacar son: Un aumento considerable en la productividad de los procesos, una gran disminución en los errores que suelen cometerse en dichos procesos y un aumento enorme de manejo de información en tiempo real que anteriormente era impensable operar sin destinar una cantidad ingente de recursos.

**Originalidad :** Se van a presentar encargos reales como ejemplos de éxito de la aplicación del conocimiento BIM en el sector AEC. El primer encargo es la construcción de 11 viviendas en un municipio de Sevilla, donde se realiza un modelado del edificio y se muestra la gestión de información que puede hacerse a través del modelo BIM. El segundo encargo es una colaboración en un proyecto de diseño de una planta de tratamiento de aguas, donde a partir de un edificio modelado por otro agente y esquemas de proyecto de la instalación, se hace una implementación virtual de dicha instalación en el edificio modelado.

**Palabras clave:** BIM, innovación construcción, AEC, ingeniería

**Derechos de autor:** Los autores conservan los derechos de autor de sus obras. Los artículos están licenciados bajo la licencia BY-NC-ND (Creative Commons Attribution 4.0 International Public License), que otorga derechos de acceso abierto a la sociedad. Específicamente, con la licencia BY-NC-ND no se permite un uso comercial de la obra original ni la generación de obras derivadas.

#### **PROFESIONAL APLICATION OF KNOWLEDGE ACQUIRED IN THE MASTER BIM MANAGER FOR PROJECT MANAGEMENT & LEAN CONSTRUCTION**

**Purpose:** This paper seeks to present the experiences gained in the professional application of the knowledge of BIM technology acquired *in the BIM Manager for Project Management & Lean Construction Master's Degree* taught by the Pablo de Olavide University of Seville.

**Design/methodology/approach:** The implementation of BIM technology in several professional fields in the AECO (Architecture, Engineering and Construction) sector. This application represents

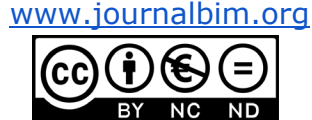

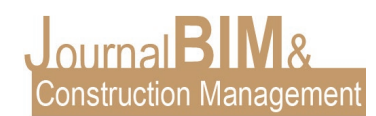

a huge increase in productivity and accuracy in existing processes in the sector. It is therefore intended to explain how the knowledge acquired in the Master's Degree in the management of two real orders in BIM has been implemented.

**Findings:** The main results we can highlight are: A considerable increase in process productivity, a large decrease in the mistakes that are usually made in such processes and a huge increase in realtime information management that was previously unthinkable to operate without allocating a huge amount of resources.

**Originality:** Real commissions will be presented as examples of success of the application of BIM knowledge in the AEC sector. The first commission is the construction of 11 homes in a municipality of Seville, where the building is modeled and the information management that can be done through the BIM model is shown. The second commission is a collaboration in a design project of a water treatment plant, where from a building modeled by another agent and project schematics of the installation, a virtual implementation of that installation is made in the modeled building.

**Keywords: :** BIM, innovation construction, AEC, engineering, building

**Copyright:** © 2020 The author(s). This is an open access article distributed under the terms of the Creative Commons Attribution 4.0 International [\(http://creativecommons.org/licenses/by/4.0/\)](http://creativecommons.org/licenses/by/4.0/), which permits unrestricted use, distribution, and reproduction in any medium, provided the original work is properly cited.

# **1. INTRODUCCIÓN**

El sector AEC, y especialmente la gestión de costes y ejecución de obras en el sector de la construcción, no ha experimentado grandes avances en las últimas décadas. Se utiliza un sistema de gestión extraordinariamente ineficiente, basado en multitud de tareas manuales y repetitivas realizadas por personas (sin automatizar), causantes de múltiples errores, traducidos en problemas de costes y ejecución en la actividad diaria de la obra.

A esto hay que sumar la cantidad de horas (coste de personal) dedicadas a la implementación de los cambios y modificaciones que surgen durante la obra, provocando el cese de la actualización de la documentación de proyecto o que, si se sigue realizando, se haga de manera dispersa y descoordinada.

El diseño de la obra de construcción se realiza en el procedimiento 2D aislando las partes del proyecto y pensándolas por separado (Arquitectura, Estructura, Instalaciones), pero nunca son puestas en común en una fase previa a la ejecución de obra (o se realiza superponiendo en 2D diferentes disciplinas de manera muy elemental y siempre obviando la altura de los elementos), trasladando la resolución de esos problemas directamente a la obra en el mismo momento en el que se está ejecutando, restando tiempo de reflexión sobre el problema y aumentando exponencialmente los costes de implementación.

Con el Modelo BIM puede simularse una construcción virtual con suficiente antelación a la puesta real en obra como para encontrar los problemas de implementación y coordinación del proyecto a realizar, pudiendo solventarlos con tiempo suficiente como para poder llegar a la solución más óptima desde el punto de vista técnico y económico.

Existe un gran problema en el Control de Costes de una obra que provoca una incertidumbre mayúscula en el proyecto de construcción mediante el sistema 2D. Viene motivado por el sistema tan rudimentario utilizado para calcular las mediciones de proyecto, las cuales se realizaban de forma muy obsoleta y nada intuitiva, provocando

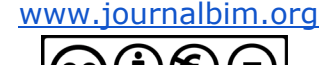

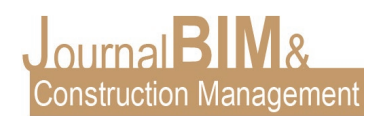

fácilmente gran cantidad de errores, los cuales añadían bastante incertidumbre al coste total de la obra.

Dicha previsión de costes va modificándose y conociéndose con mayor certidumbre conforme se va avanzando en la obra y comprobando varias veces las mediciones, de manera que es imposible anticipar las desviaciones de dichos costes con suficiente antelación como para poder solventarlos, puesto que es prácticamente imposible estar seguro totalmente de que las mediciones son correctas al 100%. La obra se inicia como un proceso hacia lo desconocido y con gran preocupación por la incertidumbre del resultado final y sobre si se finalizaría con éxito el proyecto emprendido.

Como solución a este problema, para quedar desde el lado de la seguridad, en el método de medición en 2D, se introducen una serie de correcciones al alza de forma que quedarán como reserva para posibles errores, pero esto nos hace darnos cuenta que con estos procedimientos, el técnico se aproxima de manera subjetiva y estimativa a algo tan vital para la obra como es el coste de ésta, de manera que si en mitad del proceso vemos que no hay recursos suficientes para terminar dicha obra se tenga que abandonar el proyecto sin terminarlo con los problemas mayúsculos que esto ocasiona a los agentes intervinientes.

Se ha descrito la problemática anterior sin mencionar siquiera el impacto que provoca en dicha incertidumbre los cambios que se hacen durante la obra que se implementan como "parches" sobre lo que ya está hecho, de manera que es prácticamente imposible llevar dichos costes actualizados sin dedicar una cantidad ingente de horas (recursos) a mantenerla actualizada de una manera harta ineficiente.

El modelo BIM se relaciona directamente con el programa de mediciones y presupuestos de manera que todas las unidades modeladas se encuentran reflejadas y conectadas en esa estructura de costes, de manera que cuando se realiza cualquier cambio es actualizada automáticamente y en todo momento se conoce el coste total de la obra a realizar.

En la Universidad Pablo Olavide de Sevilla cursé el *Máster BIM Manager for Project Management & Lean Construction* durante el curso 2018/19, como búsqueda de solución a los múltiples problemas e ineficiencias que ocurren en la actividad diaria del proceso constructivo. En el Master se imparten, entre otros, conocimientos de modelado BIM, gestión de datos del modelo y costes. En base a esos conocimientos, comenzó la aplicación de éstos para la resolución de problemas en mi actividad diaria, fundamentalmente en la gestión de costes, información y materialización de proyectos en obra.

Las principales mejoras obtenidas en la actividad profesional han sido los siguientes:

- Aumento en la cantidad de información manejada durante el proceso constructivo.
- Aumento en la frecuencia de actualización de la información de proyecto.
- Aumento de la coordinación de dicha información en base a un modelo digital.
- Replanteos e implementaciones de los diferentes elementos a construir anticipando problemas con el suficiente tiempo como para poder ser resueltos disminuyendo el coste adicional.
- Disminución de errores de información en la ejecución de obra.
- Aumento en la precisión de la cuantificación de los elementos a construir, permitiendo la actualización en tiempo real de la planificación de costes de la obra.

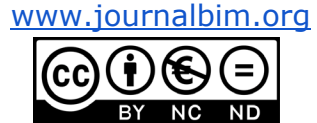

# **2. EJECUCIÓN DE 11 VIVIENDAS EN UN MUNICIPIO DE LA PROVINCIA DE SEVILLA**

Se recibe el encargo de la gestión de la construcción de 11 viviendas en un municipio sevillano.

Aunque una obra de construcción es un proceso complejo formado por multitud de factores importantes, hemos de destacar tres factores clave en dicho proceso:

- Importancia de la anticipación de errores, contradicciones o indefiniciones de proyecto con suficiente antelación y poder repensarlas e implementarlas en el conjunto total de la obra.
- La planificación de los recursos necesarios en la obra y la coordinación temporal y espacial de éstos.
- El control de costes, pues si la obra se queda sin recursos sería imposible llevarla a su término.

El proyecto básico y de ejecución se ha realizado de manera tradicional, utilizando para ello software CAD 2D. Una vez recibido el proyecto, se procede al modelado de la estructura, arquitectura e instalaciones más importantes. Ese proceso constituye una simulación virtual de la construcción que se pretende llevar a cabo.

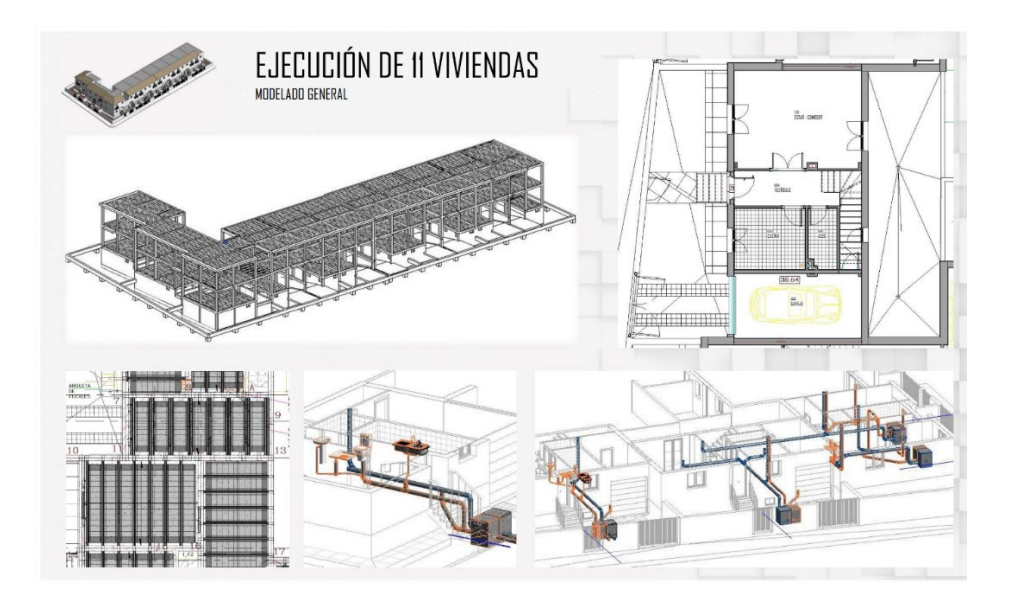

Una vez llevado a cabo el modelado, y replanteadas las instalaciones en el modelo se proponen cambios y optimizaciones a la Dirección de Obra cuando aún no se ha comenzado la estructura, al objeto de poder dejar previstos los pasatubos necesarios para dichas instalaciones.

Una vez estudiado y aceptado por la Dirección de Obra se procede a su implementación en el modelo y a imprimir los planos de obra correspondientes para ejecutarlo en obra.

En el modelo puede comprobarse, de manera gráfica e intuitiva, todos los replanteos y cotas de nivel de obra, de manera que pueden detectarse prematuramente errores y/o contradicciones que trabajando en 2D son más difíciles de detectar.

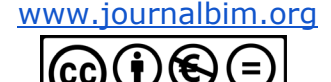

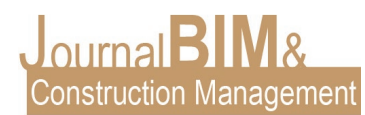

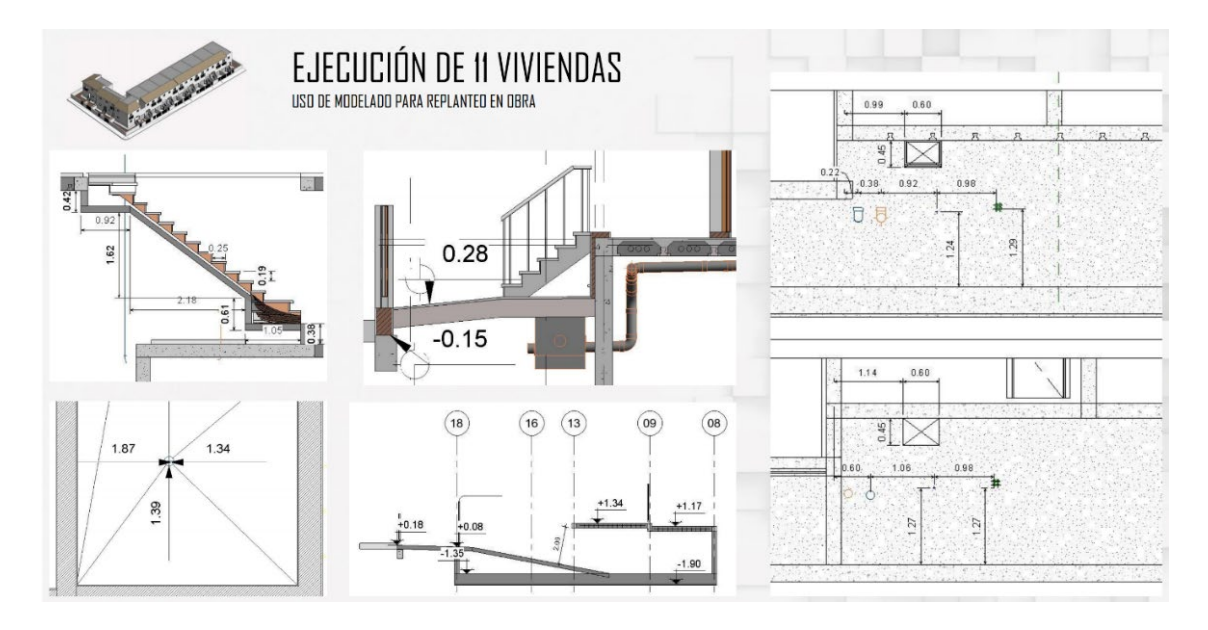

Una vez modelado el edificio, se procede a introducir la información en el modelo, de manera que se pueden estar manejando multitud de parámetros, con relativa facilidad, que en el pasado siempre había supuesto un esfuerzo inconmensurable, y prácticamente imposible de llevar a cabo al ritmo que la obra necesita.

Es fundamental el orden y el rigor en el manejo de tanta información, por lo que se establecen patrones para la nomenclatura de la información, de manera que permite el filtrado de dicha información en sus correspondientes tablas de planificación.

Las tablas de planificación nos permiten tener accesible y actualizada toda la información del modelo, de manera que en todo momento puede consultarse dicha información y poder tomar decisiones en base a ella.

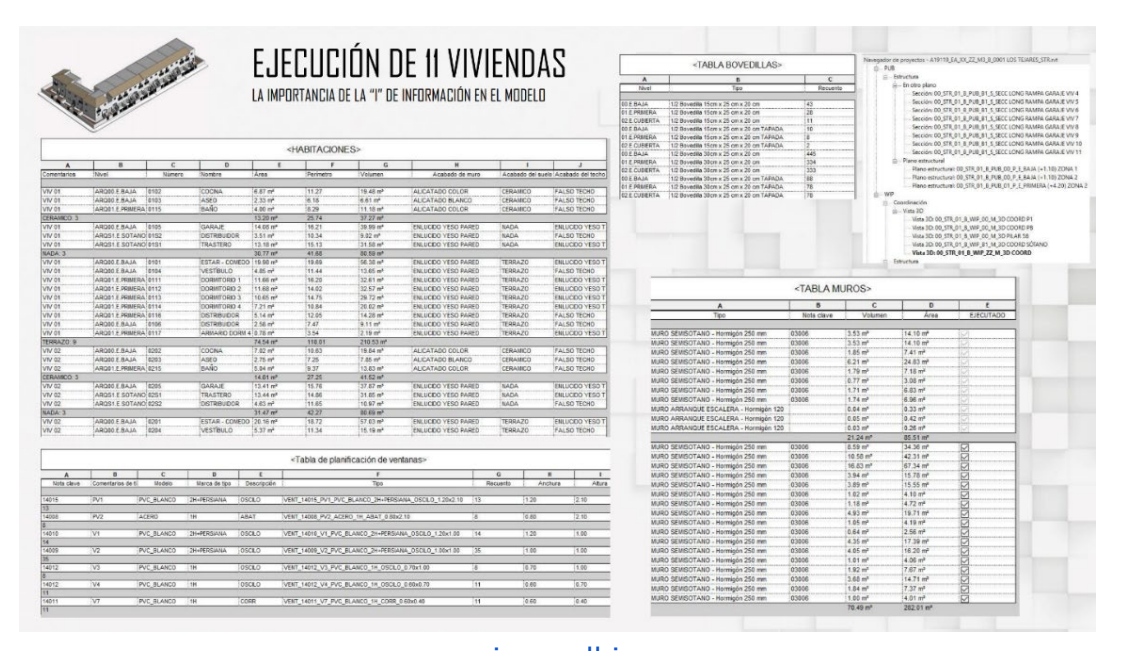

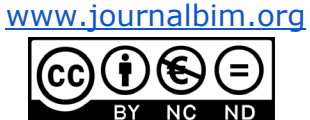

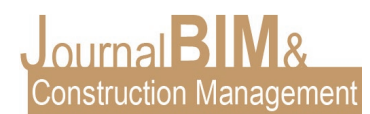

La información incluida en el modelo puede ser muy diversa y con multitud de aplicaciones en la obra. La estrategia a emplear en la parametrización del modelo es clave para poder utilizar dicha información de forma útil. No se trata de llenar el modelo de información banal e inútil sin ningún fin, se trata de utilizar dicha información de forma inteligente para que nos permita, a través de ella, llegar a aplicaciones de segundo o tercer orden. Una de estas aplicaciones es la planificación. Para ello, creamos parámetros con características comunes, de manera que nos permitan agrupar y filtrar la información y así poder clasificar nuestros elementos según fases de construcción y manejarlas más fácilmente.

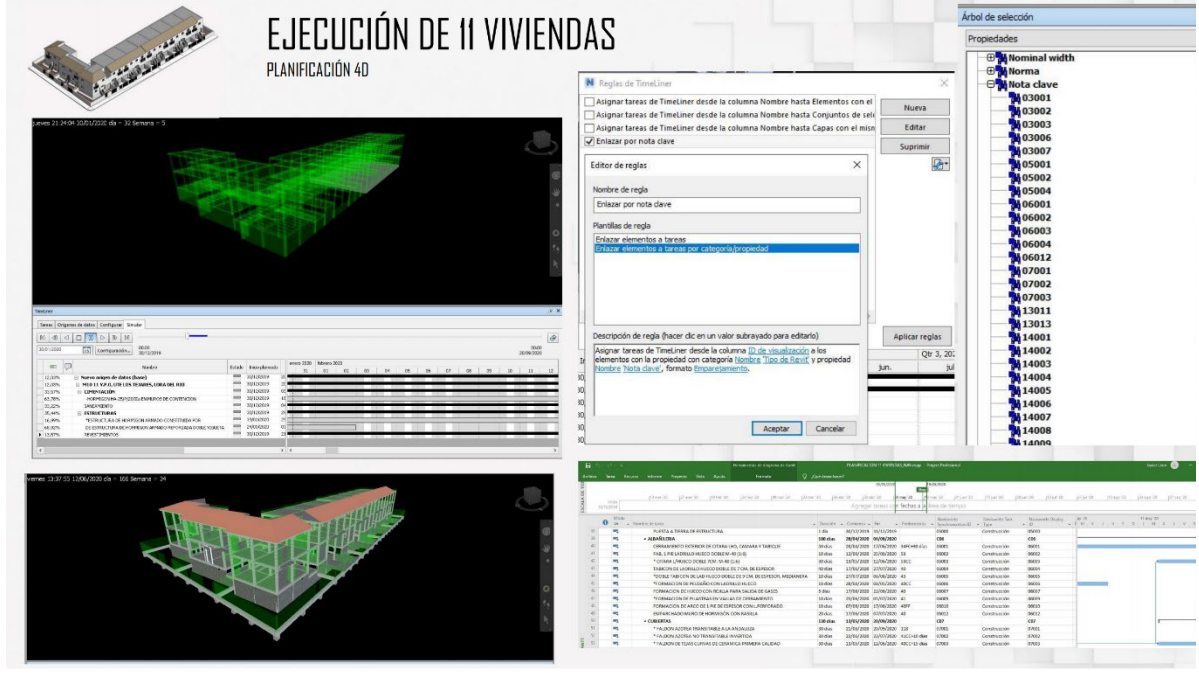

Entre la multitud de parámetros que existen en el modelo, es importante destacar uno de ellos, que dota al elemento de un código, que servirá para relacionarlo en muchas aplicaciones. Desde el punto de vista de la obra de construcción, hay una función fundamental que es la relación con la estructura de costes o medición, con lo cual se hace fundamental en el control económico a tiempo real de la obra. Este parámetro es la *Nota Clave.*

La *Nota Clave* constituye un nexo de unión entre la estructura de costes del programa de mediciones y presupuestos y el modelo. La utilidad de este parámetro está supeditada a una correcta estrategia de modelado, de manera que se debe modelar el proyecto en función de las partidas de medición de las que dispongamos en dicho proyecto.

Para aclarar lo anterior utilizamos dos casos a modo de ejemplo:

Caso 1: La partida de cerramiento de fachada se ha medido en proyecto como una única partida. En este caso, el cerramiento de fachada debe ser modelado con un muro de una sola capa y asignarle la nota clave a este elemento.

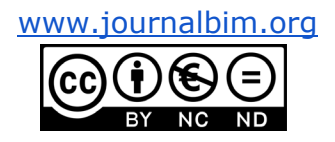

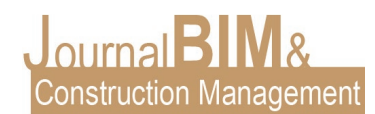

Caso 2: La partida de cerramiento de fachada se ha medido en proyecto como varias partidas (citara, embarrado, aislamiento, tabique). En este caso, sería necesario que la fachada fuese modelada con un muro de cuatro capas (citara + embarrado + aislamiento + tabique) y asignarle una nota clave a cada capa.

El manejo de la información en tiempo real es fundamental para la gestión de costes ya que permite poder conocer la cantidad exacta de unidades de obra de cada partida en cada momento, de manera que si sufriesen algún cambio, éstas se modificarían, actualizando al mismo tiempo la estructura de costes, permitiendo conocer las desviaciones de costes que van ocurriendo en obra y permitiendo reaccionar a tiempo para solventarlas, en los casos en los que sea posible.

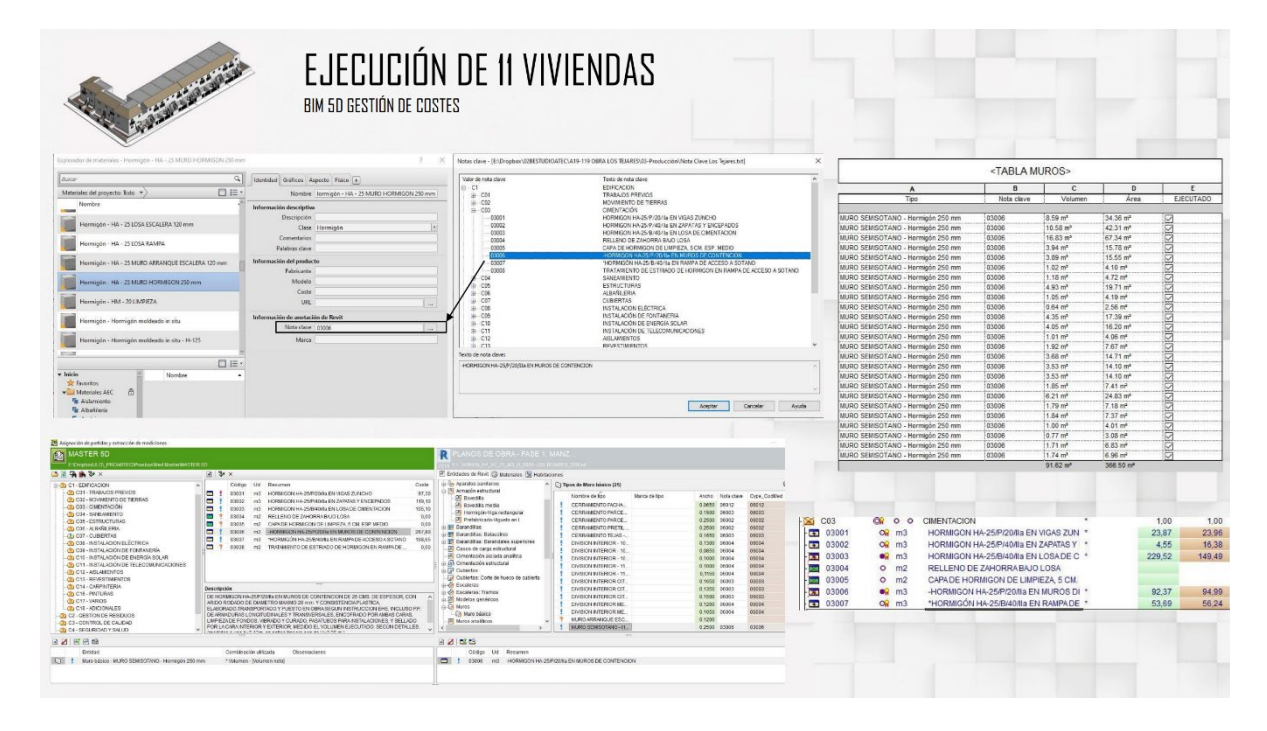

A modo de conclusión, hemos de decir que el Modelado BIM en las obras de construcción tiene una vital importancia por los siguientes motivos:

- Permite anticipar problemas que antes se resolvían en obra, provocando aumento de costes desmesurados y retrasos, y poder resolverlos con el proyecto.
- Permite un aumento en la cantidad y en el control de la información que se maneja en una obra de construcción y poder actualizarla con relativa facilidad.
- Permite un control de costes y una previsión final de éstos más precisa y actualizable con el transcurso de la obra.

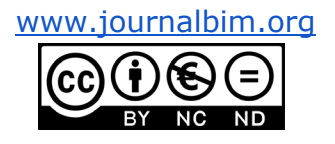

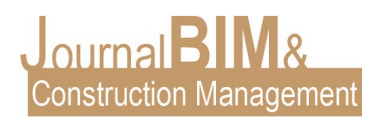

## **3. COLABORACIÓN EN PROYECTO DE PLANTA DE TRATAMIENTO DE AGUAS**

Se recibe el encargo de la colaboración en un proyecto de diseño de una Planta de Tratamiento de Aguas.

Nuestro cometido será, partiendo de un edificio modelado por otro agente y de un esquema P&ID de la instalación, realizar el modelado de dicha instalación, de manera que quede implementada en el edificio que se va a construir y poder sacar la información necesaria, cualitativa y cuantitativa de dicha instalación. De nuestro servicio se espera:

- Conseguir anticipar errores, evitar contradicciones y/o indefiniciones de proyecto.
- Implementar la instalación en el edificio a construir.
- Conseguir un modelo que sirva para un futuro mantenimiento de la instalación, reflejando y etiquetando tuberías y elementos singulares de la instalación.
- Definición de los soportes necesarios para las tuberías de la instalación.

Se recibe como documentación inicial, un edificio modelado por otro agente y un esquema P&ID de la instalación a implementar.

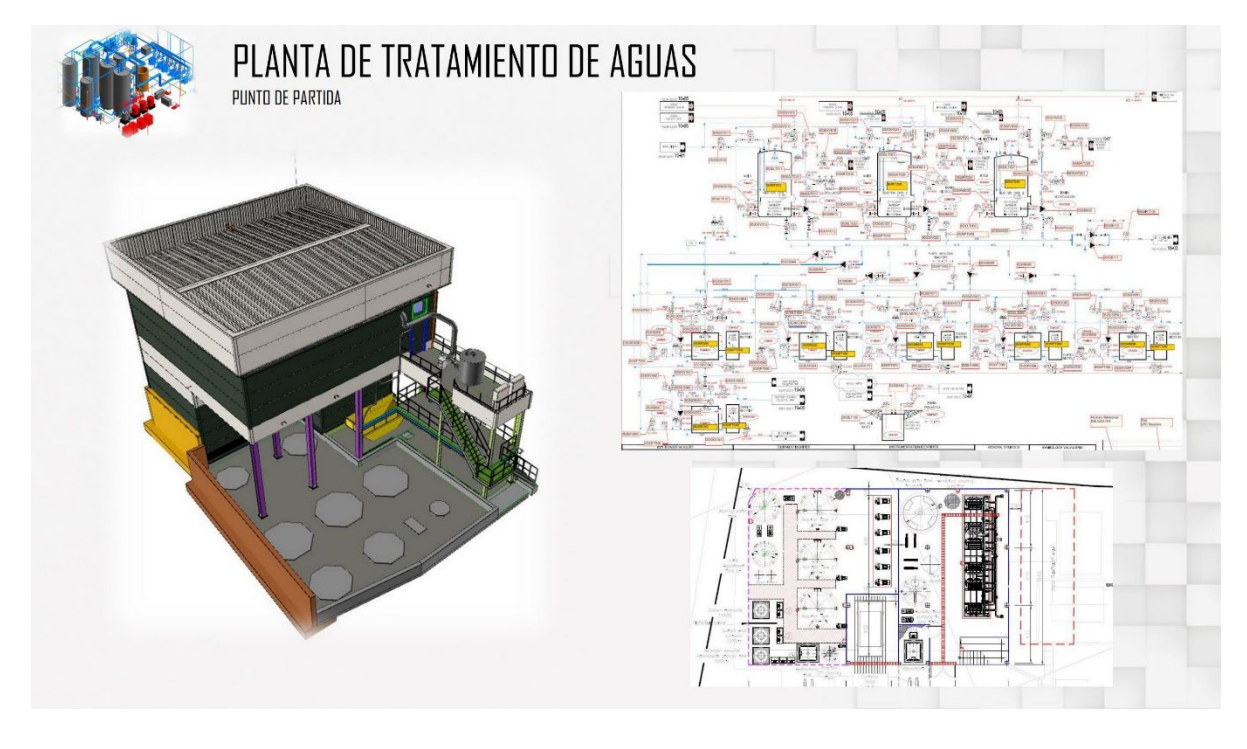

Una vez recibida dicha documentación, se procede al modelado completo de la instalación. Ese proceso constituye una simulación virtual de la instalación que se pretende llevar a cabo.

La instalación tiene diferentes líneas de proceso y diferentes componentes, representados en el esquema por diferentes colores. Dichos colores se trasladan al modelo de manera que se localizan muy intuitivamente y facilita el trabajo con las diferentes líneas de proceso que componen la instalación.

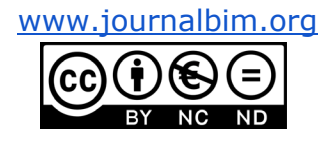

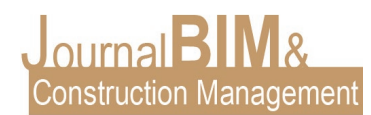

Se incluye en el modelado la valvulería y elementos de la instalación, asignándole dos parámetros de nomenclatura, uno de la ingeniería y otro del cliente, de manera que cada elemento incluye información de ambos agentes.

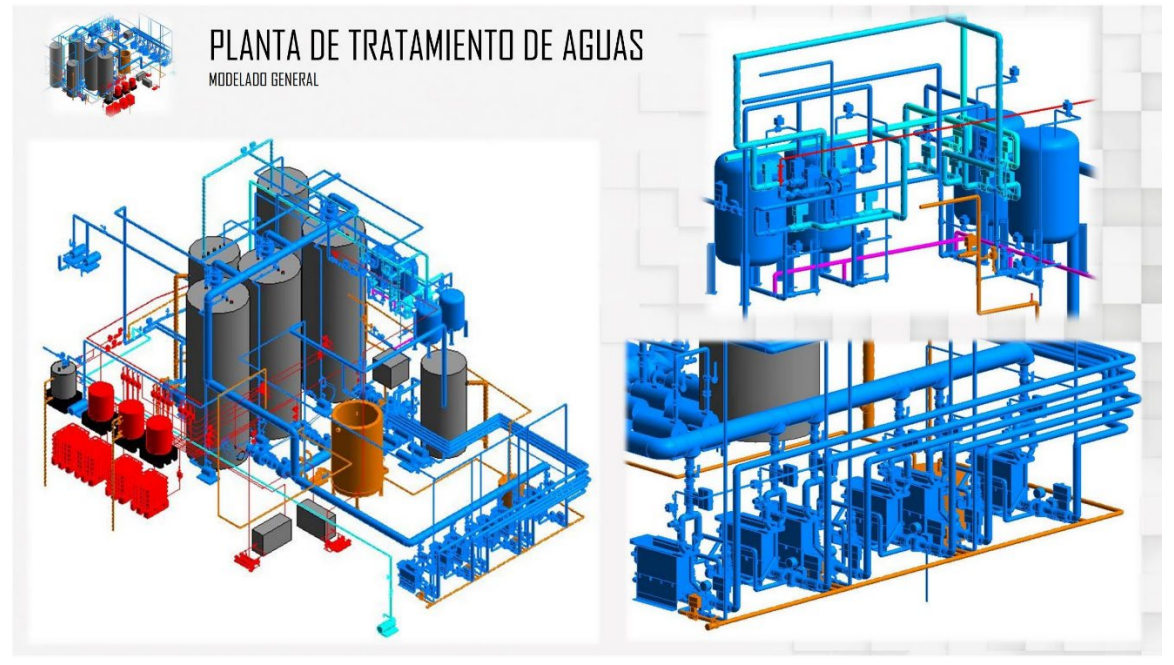

Una vez modelada la instalación, se realizan videoconferencias para auditar el modelo y comentar con pantalla compartida las interacciones con el edificio y replanteo de instalación.

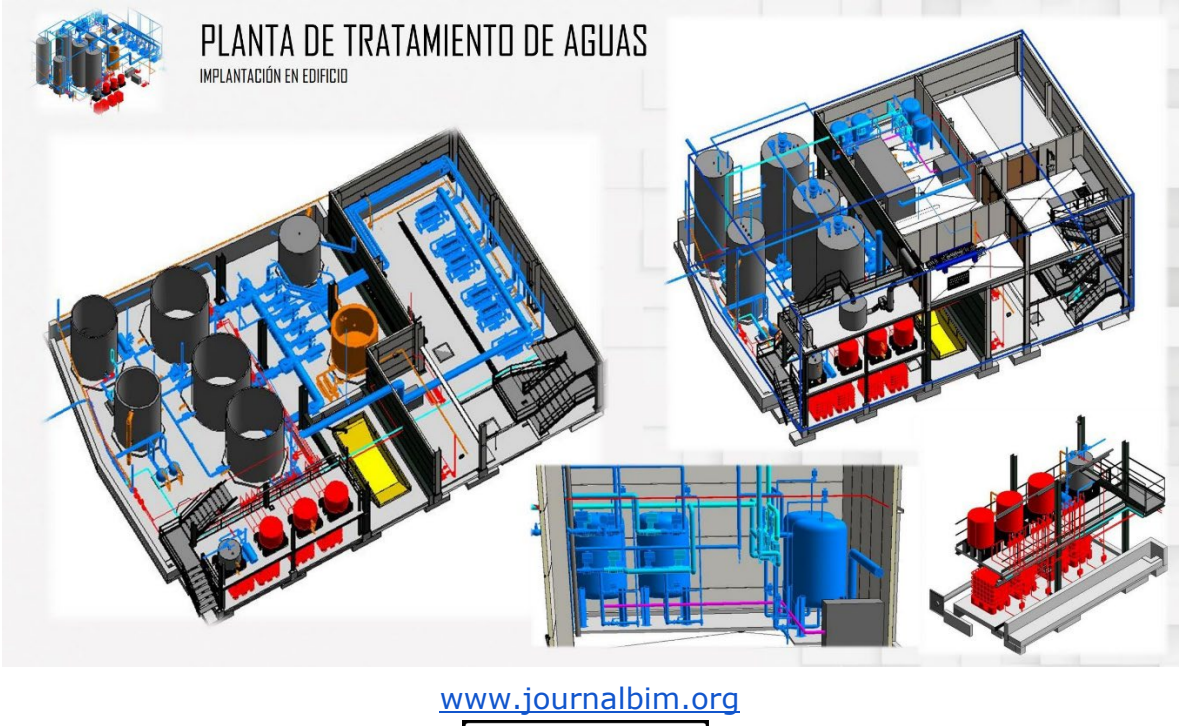

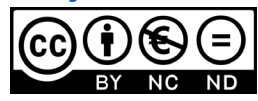

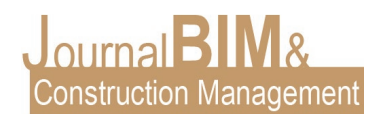

Es fundamental el tratamiento de la información en un modelo con gran cantidad de elementos. La organización del modelo se plantea asignando un Sistema a cada una de las 6 líneas de proceso que tiene la instalación, de manera que cada tubería queda asignada a cada Sistema quedando ordenada la información. En cualquier momento puede filtrarse la información por Sistema y conocer los elementos integrantes de cada proceso y su cuantificación.

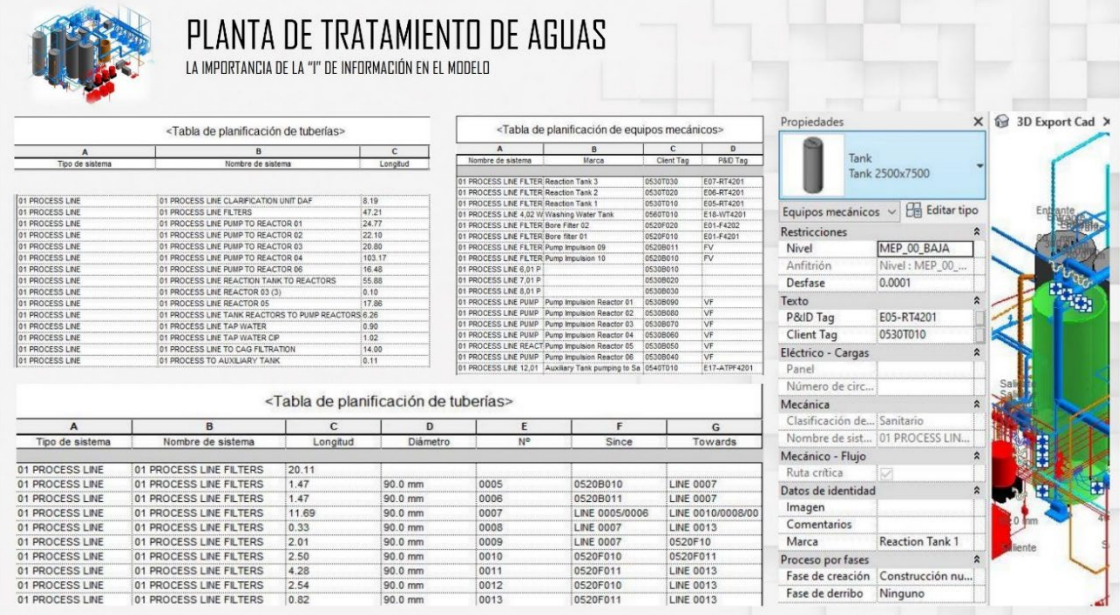

En algunos puntos importantes de la instalación se realiza un modelado más exhaustivo.

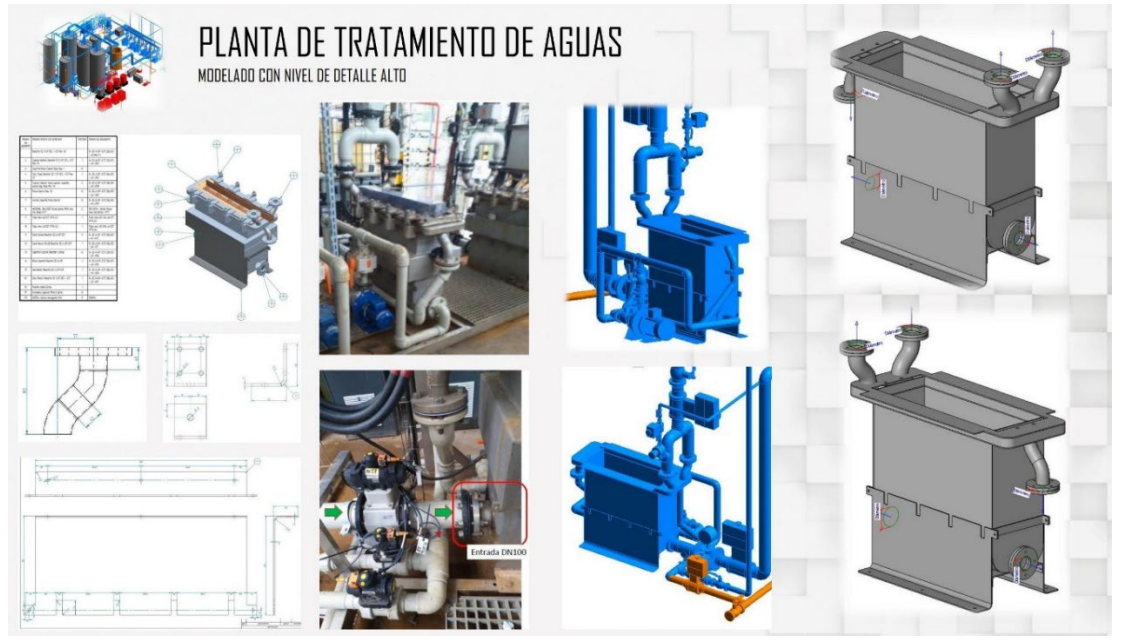

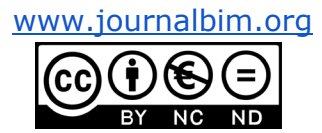

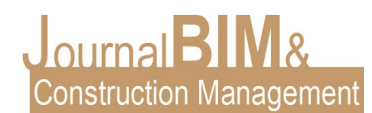

Finalmente, el resultado se exporta a Navisworks, quedando un solo modelo, con edificio e instalaciones, de manera que puede consultarse cualquier punto de la instalación, conociendo referencia, sistema al que pertenece y cuantos parámetros configuremos.

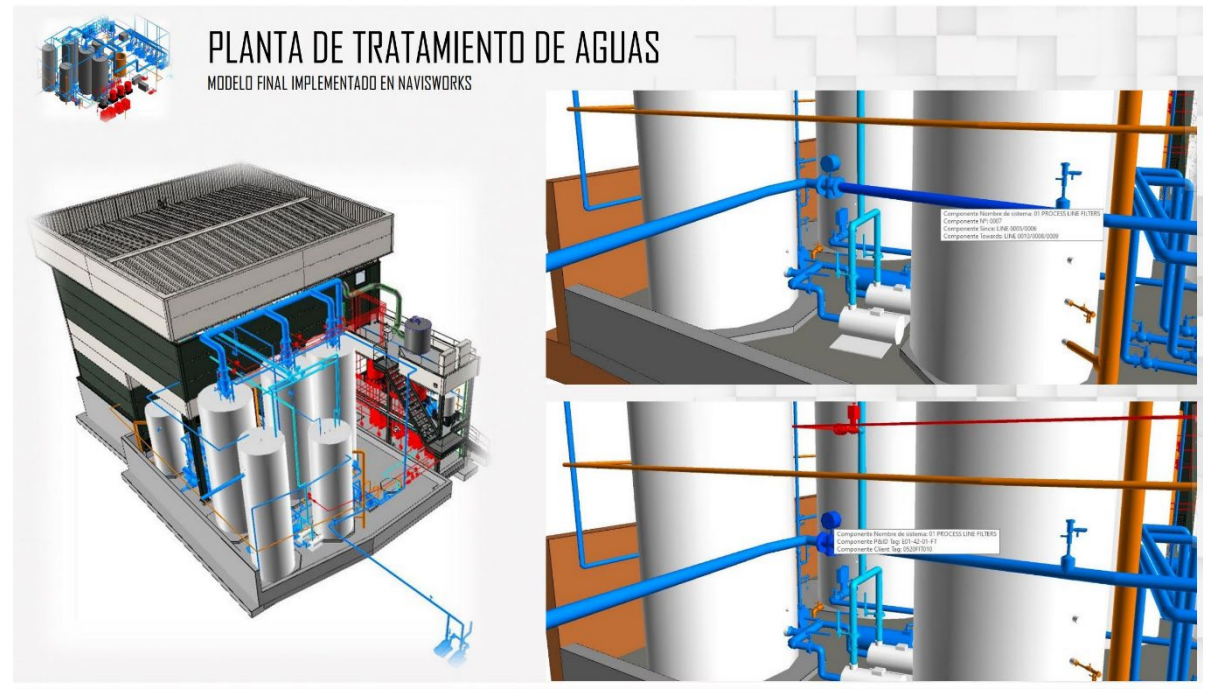

#### **4. CONCLUSIONES**

La implementación de la tecnología BIM en el sector AEC es fundamental para la optimización del proceso de Proyecto y Construcción. Se hace necesaria una simulación de la construcción previa virtual del elemento que se está diseñando a modo de "Prototipo" para poder anticipar las complicaciones que encontraremos para materializar dicho diseño. Esta anticipación permite una optimización de costes y eliminar muchas incertidumbres del proceso constructivo ya que la mayoría de problemas que antes se encontraban durante la materialización de los proyectos en el momento justo de su construcción, sin margen de reacción, ahora pueden anticiparse en el proceso de diseño y poder repensarlos con más tiempo para poder encontrar la solución más óptima y rentable.

Las principales mejoras obtenidas en la actividad profesional con la implementación de la tecnología BIM han sido los siguientes:

- Aumento en la cantidad de información manejada durante el proceso constructivo.
- Aumento en la frecuencia de actualización de la información de proyecto.
- Aumento de la coordinación de dicha información en base a un modelo digital.
- Replanteos e implementaciones de los diferentes elementos a construir anticipando problemas con el suficiente tiempo como para poder ser resueltos disminuyendo el coste adicional.
- Disminución de errores de información en la ejecución de obra.
- Aumento en la precisión de la cuantificación de los elementos a construir, permitiendo la actualización en tiempo real de la planificación de costes de la obra.

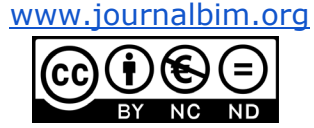

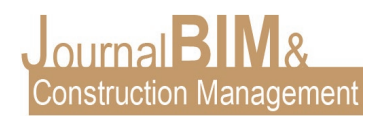

## **5. REFERENCIAS BIBLIOGRÁFICAS**

- Fuentes Giner, B. (2014) Impacto del BIM en el proceso constructivo español. Cuadernos EUBIM.
- -
- Guías uBIM. BuildingSMART Spanish Chapter, 2014
- Ayats, C. (2015). Lean: Diseño y construcción. España: Círculo Rojo.
- -

-

- Reyes Rodríguez, Antonio Manuel. CYPECAD MEP Instalaciones del edificio. ANAYA Multimedia. Madrid 2013.
- - Autodesk Revit. <https://knowledge.autodesk.com/support/revit-products/learn>

-

- Revit MEP. <http://revitmep.es/>
- - María Lucrecia Real.<http://lucreciareal.blogspot.com/>
- Comisión es.BIM, "Guía para la realización del plan de ejecución BIM," 2017.
- -

-

- CTE: Código Técnico de la Edificación. Normativa española. Disponible en: <https://www.codigotecnico.org/>
- -
- EHE-08: Instrucción de hormigón estructural EHE. Disponible en: [https://www.mitma.gob.es/organos-colegiados/mas-organos-colegiados/comision](https://www.mitma.gob.es/organos-colegiados/mas-organos-colegiados/comision-permanente-del-hormigon/cph/instrucciones/ehe-08-version-en-castellano)[permanente-del-hormigon/cph/instrucciones/ehe-08-version-en-castellano](https://www.mitma.gob.es/organos-colegiados/mas-organos-colegiados/comision-permanente-del-hormigon/cph/instrucciones/ehe-08-version-en-castellano)

-

- CYPE INGENIEROS. Manual de usuario de Arquímedes. Disponible en: [http://manual.arquimedes.cype.es/#Visualizacion\\_descarga\\_manual\\_arquimedes](http://manual.arquimedes.cype.es/#Visualizacion_descarga_manual_arquimedes)

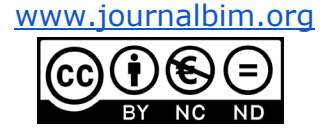